## Nuclides++

### An interactive Chart of the Nuclides

- Multiple chart formats displaying different nuclear properties and processes
- Multiple databases shared with SYNTH and SuperSYNTH
- TORI-99c5 Database: 3,742 Nuclides; 128,527 Gammas w/ cascade coincidence data; 24,305 Betas; 2,127 Alphas
- Displays nuclide details + emissions data + spectra
- View summary decay schemes for  $A=1$  to  $A=277$
- Displays natural decay chains for: <sup>232</sup>Th, <sup>233</sup>U, <sup>238</sup>U, and <sup>235</sup>U
- Nuclide ID possibilities via a constrained database search based on observed gamma rays
- Decay Calculator for simple and complex decay chains

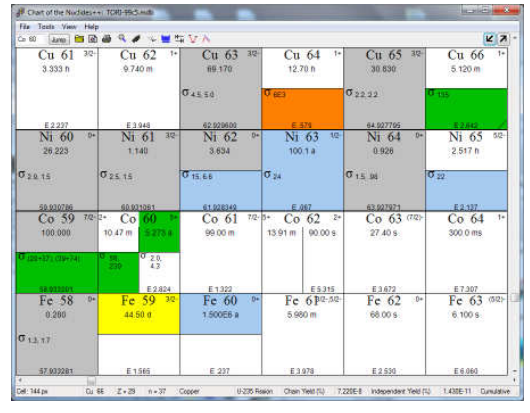

Nuclides++ primary user interface

### Who We Are

The Gamma-Ray Spectroscopy Tools are developed and maintained by Dr. Walter HensleyEmail: Dr.Walter.Hensley@Gmail.com

The software packages are distributed byVisual Editor Consultants .

### Contact Us

Email: RandySchwarz@mcnpvised.comWeb: http://www.mcnpvised.com/gammaspectools.html

#### System Requirements

Windows XP, Windows 7, Windows 8

Limited support is available for Linux and OSX systems running the open source implementation of the .Net framework available from the Mono Project (www.mono-project.com).

### \*\*\*\* Now available \*\*\*\*

Nuclides++ Mobile for iPadsand iPhones at the Apple iTunes App Store

Nuclides++ Mobile for Android tablets and phones at the Google Play App store

\*\*\*\*\*\*\*\*\*\*\*\*\*\*\*\*\*\*\*\*\*\*\*

# Gamma-Ray **Spectroscopy** Tools

SYNTH 7A synthetic gamma-ray spectrum generator

SuperSYNTH A gamma-ray spectroscopy interface to MCNP

SpectrumViewer A tool for viewing, comparing, and modifying gamma-ray spectra

Nuclides++ An interactive Chart of the Nuclides<del>1001 - 1 1 - 1001 - 1001 - 1001 - 1001 - 1</del>

## SYNTH 7 A synthetic gamma-ray spectrum generator

- Access to the same databases as Nuclides++ and SuperSYNTH, and generated peak lists can be used with MCNP Sdef declarations
- Simplified models and physics (e.g. "transport" is  $e^{-\mu x}$ , no scattering, no buildup, etc)
- Emphasis is on spectroscopy, and the focus is on peak energies, intensities, and shapes
- The procedure is organized into five logical steps
- Because the process is deterministic (hard coded algorithms), as opposed to stochastic (Monte Carlo methods), the spectrum is generated in minutes and is independent of "count time"
- A spectrum is generated that can be viewed and saved in a number of different spectral data formats

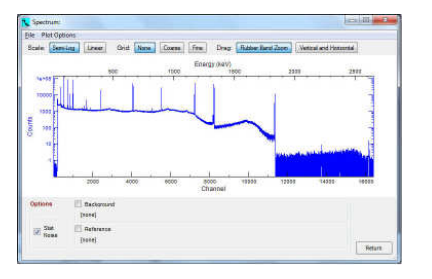

SYNTH 7 generated gamma-ray spectrum SuperSYNTH primary user interface SpectrumViewer primary user interface

# **SuperSYNTH**

## A gamma-ray spectroscopy interface to MCNP5/X/6

- Access to the same databases as Nuclides++ and SYNTH
- A graphical user interface designed to simplify modeling of laboratory and real world gamma-ray spectroscopy measurements with MCNP
- MCNP is required to be installed and functioning to generate spectra (MCNP is not required when only generating an MCNP input file)
- The procedure is organized into six logical steps
- A fully commented and functional MCNP input file is generated
- SuperSYNTH runs MCNP, then parses the generated mctal file to produce a spectrum that can be viewed and saved in a number of different spectral data formats

| File<br>Help      |             |                                   |            |                                                                            |             |          |
|-------------------|-------------|-----------------------------------|------------|----------------------------------------------------------------------------|-------------|----------|
| <b>SuperSYNTH</b> |             | <b>Walter King and Associates</b> |            |                                                                            |             |          |
| Completed         | Completed   | Completed                         | Completed  | Completed                                                                  | Completed   | Enabled  |
|                   | ۵           |                                   |            | Anm<br><b>ADC</b><br><b>TELES</b>                                          |             |          |
|                   | e           |                                   | PMT<br>RCC | $\bullet$<br>₩<br><b>Guin</b><br>$\boldsymbol{\Theta}$<br>$\ddot{\bullet}$ |             |          |
| <b>HH</b>         | 鶣           |                                   |            | 0000                                                                       |             |          |
| Source            | Source Term | Absorbers                         | Detector   | Electronics                                                                | Environment | Spectrum |

## **SpectrumViewer** A tool for viewing, comparing, and modifying gamma-ray spectra

- Displays and compares data by energy or channels
- Ability to display and edit spectral header information
- Reads and writes multiple spectral formats
- Spectral modification tools
	- o Spectral smoothing

o Multiply spectral data by a constant

- o Smear spectral resolution
- o Gain shift
- o Correct spectrum for NaIintrinsic nonlinearity

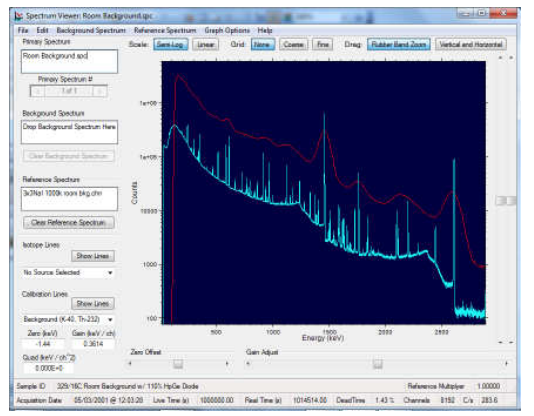